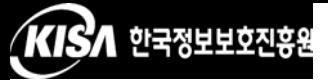

## <Http 프로토콜 호출 소스>

보안서버를 정상적으로 구동시키기 위해서는 보안서버를 서버에 설치 하는 것 이외에도 웹페이지에 적용하는 작업이 필요합니다. 보안서버를 웹페이지에 적용하는 방법으로는 전체 페이지를 암호화 하는 방법과 부 분페이지를 암호화 하는 방법이 있습니다

전체 페이지를 암호화 하는 방법은 아주 간략한 소스 수정을 통하여 적용할 수 있으나 암호화 적용이 필요 없는 부분까지 암호화하기 때문에 부분 암호화 보다는 서버에 부하를 줄 수 있습니다 부분 페이지 암호화 는 전체 페이지를 암호화 하는 것 보다 소스 수정 부분이 조금 더 복잡 하지만 서버의 부하가 증가하는 것을 줄일 수 있습니다

전체 페이지 암호화 방법 중 https 프로토콜을 호출하여 웹페이지 전 체에 적용하는 방법에 대하여 소개하도록 하겠습니다. 방법은 그림만으 로도 곧바로 이해를 할 수 있을 정도로 아주 쉽습니다

다음 그림은 암호화 통신을 하기 위해 https 프로토콜을 호출하기 전 과 호출한 후의 HTML 소스코드 예입니다. 간단히 호출하는 프로토콜을 http://에서 https://로 수정만 하시면 적용이 완료 됩니다. <그림 1>과 <그림 2>는 참조하시기 바랍니다.

```
if ($time3 == $time4) {
echo "
kp><a href='<u>http://m.........co.kr</u>/zboard/view.php?id=not
desc=asc&no=$no' target=' top'><font size=1 color='silve
:new::-></a></p> ";
\} else \{echo "<p><a href='<u>http://www.s.sco.kr</u>/zboard/view.php?
adnum&desc=asc&no=$no' target='_top'><font size=1 color
В
```
<그림 1> 평문 통신을 위한 HTML 소스코드

```
if ($time3 == $time4) {
echo "
Kp><a href='<u>https://■■■■■ .co.kr/z</u>board/view.php?id=noti
&desc=asc&no=$no' target='_top'><font size=1 color='silve
::new::-></a></p> ";
\} else \{eadnum&desc=asc&no=$no' target='_top'><font size=1 color:
```
<그림 2> https 프로토콜을 호출하기 위한 HTML 소스코드